### **Die Senatorin für Bildung und Wissenschaft**

Die Senatorin für Bildung und Wissenschaft Rembertiring 8-12 · 28195 Bremen

**An die Verwaltungen der Schulen der Stadtgemeinde Bremen**

## **Verfügung Nr. 28/2011**

# **Schuljahreswechsel 2011/12 in Magellan**

Sehr geehrte Damen und Herren, liebe Kolleginnen und Kollegen!

Wie in jedem Jahr steht in Kürze wieder der Schuljahreswechsel an, der einige Arbeiten in Magellan erforderlich macht. Sie sind im Folgenden aufgeführt:

# **Bei allen Schüler/Innen und Klassen müssen die Pflichtfelder gemäß PFLICHTFELDERMAGELLAN.XLS**

#### **(zu finden in V:\Rezepte\ PflichtfelderMagellan.xls) ausgefüllt werden.**

**ACHTUNG:** seit dem Schuljahr 2009/10 ist auf Beschluss der KMK die Angabe der Verkehrssprache für neu aufgenommene SchülerInnen als Pflichteingabe hinzugekommen. Zum kommenden Schuljahr hat die KMK die Regel zur Erfassung geändert:

**WENN NEBEN DER DEUTSCHEN SPRACHE IM HÄUSLICHEN UMFELD (EINE) WEITERE SPRACHE(N) GESPROCHEN WERDEN, IST (EINE) DIESE(R) SPRACHE(N) ALS VER-KEHRSPRACHE ZU ERFASSEN. SONST IST DEUTSCH ALS VERKEHRSSPRACHE EINZU-TRAGEN.** 

Zu etlichen Pflichtfeldern existieren sog. Sammelzuweisungen (siehe auch: V:\Rezepte\Sammelzuweisungen in Magellan.doc), die Ihnen den Umgang mit den erforderlichen Daten erheblich erleichtern sollen. (Hinweis: Die Sammelzuweisungen sind nur bei aktiven Schüler/Innen anwendbar, d.h. sie sollten vor dem Ausschulen angewendet werden)

**Pflichtfelder**, die zu Schuljahresbeginn noch nicht feststehen (z.B. Sprachstand), **müssen bis spätestens 01.10.2011 eingetragen sein**, da diese Angaben für diverse Zuweisungen maßgeblich sind (d.h. fehlende Angaben werden bei Zuweisungen dann auch **NICHT** berücksichtigt!)

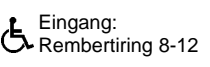

Eingang: Dienstgebäude: Bus / Straßenbahn: Sprechzeiten: Bankverbindungen:<br>Rembertiring 8-12 Rembertiring 8-12 Haltestellen Hauptbahnhof montags bis freitags Bremer Landesbank

 Rembertiring 8-12 Rembertiring 8-12 Haltestellen Hauptbahnhof montags bis freitags Bremer Landesbank Sparkasse Bremen 2019:00 - 14:00 Uhr Konto-Nr. 1070115000<br>BIZ 290 500 00

BLZ 290 501 01

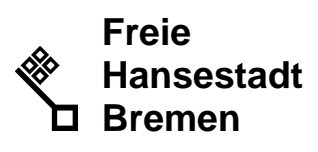

Auskunft erteilt Wolfgang Hövelmann Zimmer 604 T (04 21) 3 61 2579

E-mail: wolfgang.hoevelmann @bildung.bremen.de

Datum und Zeichen Ihres Schreibens

Mein Zeichen (bitte bei Antwort angeben) 10-1 Bremen, 10.06.2011

**Die folgenden Arbeitsschritte müssen zum Ende des laufenden Schuljahres (31.7.) abgeschlossen sein (ausgenommen die noch nicht feststehenden Pflichtfelder (s.o.))** 

Gehen Sie in Magellan wie folgt vor:

#### **1. Zeitraum auswählen**

Stellen Sie im Auswahlfenster **"Aktueller Zeitraum"** den gewünschten **Zeitraum** ein

#### **2. Klassen anlegen**

Öffnen Sie die **Registerkarte Klassen** und legen Sie dort (durch Benutzung unter **Bearbeiten/Neuer Datensatz**) alle Klassen an, die es in diesem Schulhalbjahr (Zeitraum) geben soll. Tragen Sie auch die entsprechenden Daten für **Schulart und Klassenstufe** etc ein. Sollte es sich um eine Klasse in einer **Dependance** handeln, ist dies unter **Merkmal A5** einzutragen. Hierbei hilfreich ist der neue Assistent zum Schuljahreswechsel (Klassen /Bearbeiten /Schuljahreswechsel…)

#### **3. Schüler versetzen**

3.1. Erst nachdem für das neue Schuljahr Klassen angelegt wurden, ist es möglich Schüler in das neue Schuljahr zu versetzen.

3.2. Wechseln Sie in das aktuelle Schulhalbjahr (aktueller Zeitraum) und versetzen Sie die Schüler über **"Extras/Schüler versetzen...".** Vergessen Sie nicht, das **Schulbesuchsjahr und** (bei Mischklassen und in der BS) das **Ausbildungsjahr zu erhöhen**.

Hierbei empfiehlt es sich, erst die "Sonderfälle" (Wiederholer etc.) zu behandeln, da man danach klassenweise markiert vorgehen kann.

3.3**. Bei allen Schüler/Innen muss** am Ende des Schuljahres die **Registerkarte Schü-**

- **ler/Laufbahn/Allgemein** mit den entsprechenden Daten bei
- **1.Überspringer 2. Wiederholer 3. Wiederholungsart,**
- **4. Versetzt 5. Entschieden am 6. Versetzungsart**

**vollständig ausgefüllt sein.** 

Bei korrekter Anwendung des Assistenten "Schüler versetzen" und/oder der Sammelzuweisungen ist dies realisiert.

#### **4. Neuen Schüler/Bewerber erfassen und einschulen**

Wechseln Sie in das neue 1. Halbjahr (nächster Zeitraum). **Erfassen Sie die neuen Schü**ler/Bewerber und weisen Sie den Schüler/Innen die entsprechende Klasse zu über "Ex**tras/Schüler einschulen..."**. Für Bewerber benutzen Sie die Möglichkeiten des Bewerberverfahrens (unter "Bearbeiten/ Bewerberverfahren/Übernahme als Schüler") und des Schülerpools (unter **"Bearbeiten/Schülerpoolsuche"**)

#### **5. Anders als vor einigen Jahren im beruflichen Bereich oder in der GyO:**

Es werden keine Klassen am Schuljahresende mehr fortgeschrieben; **alle Klassen müssen im nächsten Zeitraum neu angelegt werden.** 

#### **6. Umgang mit fiktiven Aufnahmeklassen (z.B.: 1 Aufn.)**

- 1. Alle Schüler/Innen dieser Klasse, die **definitiv nicht die eigene Schule besuchen** werden, **müssen sofort** unter Angabe des Abgangsgrundes **ausgeschult werden**.
- 2. Neue Schüler/Innen, die **definitiv im neuen Schuljahr dazukommen**, **müssen sofort in die fiktive Aufnahmeklasse eingeschult werden** (Achtung: dazu müssen Sie in den entsprechenden Zeitraum wechseln!)
- 3. **ACHTUNG:** Die vom Magellan-Team angelegten Klassen wie **1 Aufn., 5 Aufn. und 7 Aufn. dürfen in keinem Falle umbenannt werden**. Diese werden sowieso vom Magellan-Team zu gegebener Zeit wieder gelöscht.
- **7. Bei allen Schüler/Innen, die den Bildungsgang verlassen (***Gilt nicht für die Primarstufe):* **Bei allen Schüler/Innen, die die Schule oder den Bildungsgang verlassen**, muss die Registerkarte **Schüler/Laufbahn/Abschluss** mit den entsprechenden Daten bei:
- 1. Abschluss 1 (der erworbene Abschluss des Bildungsganges oder 140/141 "vorzeitiger Abbruch ...", bzw. 15 "ohne Abschluss ...")
- 2. **Nur in BS (Berufsschulen):**Abschlussart (wenn mit dem Abschluss 1 ein weiterer Abschluss zuerkannt wird, ansonsten **muss** hier OzB (ohne zusätzliche Berechtigung) eingetragen werden.
- 3. Abschlussdatum **vollständig ausgefüllt** sein. (Hinweis: bei Abbrechern brauchen die Punkte 2 und 3 nicht bearbeitet werden.)

#### **8. Bei allen Schüler/Innen, die die Schule verlassen**,

muss die Registerkarte Schüler/Zugang/Abgang mit den entsprechenden Daten bei **1. Abgang am 2. Abgangsart** sowie optional 3. Übergangsart und 4. An Schule und 5. An Schulform **vollständig ausgefüllt sein.**  Diese Punkte werden bei korrekter Anwendung des Assistenten "Schüler ausschulen" abgearbeitet. **Beachten Sie bitte hier die Hinweise aus dem Workshop und schulen den Schüler erst aus, wenn Ihnen eine Meldung von Herrn Tiemann zugeht, "doppelt Schüler" oder der Schüler nicht mehr in Bremen gemeldet ist.** 

#### **Bitte überprüfen Sie folgende Felder zum 01.10. auf korrekte Dateneingabe.**

- **Fremdsprachenfolge:** Hier müssen die aktuellen Fremdsprachen des Schülers aufgeführt sein.
- **Muttersprache:** Ab sofort gilt die Regelung, dass hier ein Eintrag vorzunehmen ist, auch wenn die Muttersprache Deutsch ist.
- **Verkehrssprache:** Ab sofort gilt die Regelung, dass hier ein Eintrag vorzunehmen ist, auch wenn die Verkehrssprache Deutsch ist.
- **Sprachgruppe**: 0 oder 1 bei Bedarf, 2 darf nur bei SchülerInnen eingetragen werden, die vormals einen Eintrag 0 oder 1 hatten.
- **Förderung:** hier müssen nur die Berufsschulen und gymnasialen Oberstufen Eintragungen machen.
- **Förderbedarf:** hier wird ab sofort nichts mehr eingetragen oder auch gelöscht. Eintragungen kommen ausschließlich von den Referenten der Behörde.

#### **Die Schulleitung ist dafür verantwortlich, dass zum Bundes-Statistik-Stichtag (10.10.2011) alle vorgenannten Daten vollständig und richtig angegeben sind.**

Bei Fragen und/oder Problemen wenden Sie sich bitte an das Magellan-Team. Herr Hövelmann Tel:2579 Herr Tiemann Tel: 96848 Frau Haskamp Tel: 2532

Mit freundlichem Gruß Im Auftrag gez. Dr. Daniel Kneuper